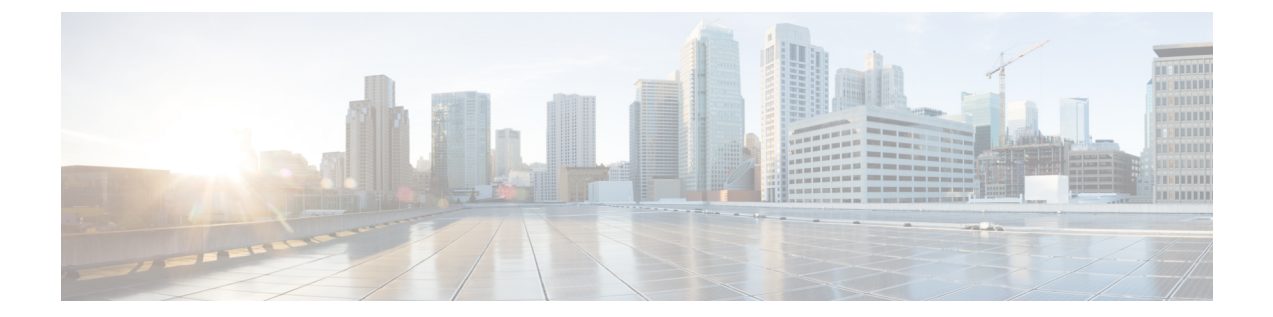

# 管理イーサネット インターフェイスの使 用

Cisco 8500 シリーズ Catalyst エッジプラットフォームには、1 つのギガビットイーサネットの 管理イーサネット インターフェイスがあります。

- この章で紹介する機能情報の入手方法 (1 ページ)
- 目次 (1 ページ)
- ギガビット イーサネット管理インターフェイスの概要 (2 ページ)
- ギガビット イーサネット ポートの番号 (2 ページ)
- ROMmon および管理イーサネット ポートの IP アドレス処理 (2 ページ)
- ギガビット イーサネット管理インターフェイスの VRF (3ページ)
- 共通のイーサネット管理タスク (3 ページ)

# この章で紹介する機能情報の入手方法

ご使用のソフトウェアリリースで、このモジュールで説明されるすべての機能がサポートされ ているとは限りません。最新の機能情報と注意事項については、ご使用のプラットフォームと ソフトウェアリリースに対応したリリースノートを参照してください。

プラットフォームのサポートおよびシスコ ソフトウェア イメージのサポートに関する情報を 検索するには、Cisco Feature Navigator を使用します。Cisco Feature Navigator には、 <http://www.cisco.com/go/cfn> からアクセスします。Cisco.com のアカウントは必要ありません。

# 目次

このマニュアルは、次の内容で構成されています。

# ギガビット イーサネット管理インターフェイスの概要

このインターフェイスの目的は、ユーザがルータ上で管理タスクを実行できるようにすること です。基本的には、インターフェイスが原因で不要にネットワークトラフィックが転送された り、また、ほとんどの場合は転送できなかったりしますが、Telnet およびセキュア シェル (SSH)を経由すれば、ルータへのアクセスが可能となり、ルータ上のほとんどの管理タスク を実行することができます。このインターフェイスは、ルータがルーティングを開始する前 か、または SPA インターフェイスが非アクティブ時にトラブルシューティングを行う場合に 有用な機能を提供します。

管理イーサネット インターフェイスでは、次の点に注意してください。

- インターフェイスでサポートされるルーテッド プロトコルは、IPv4、IPv6、および ARP だけです。
- イーサネット管理インターフェイスは、合法的傍受の MD ソース インターフェイスとし ては使用できません。
- •管理イーサネットインターフェイスは、自身の VPN ルーティングおよび転送(VRF)の 一部です。詳細については、ギガビット イーサネット管理インターフェイスの VRF (3 ページ)を参照してください。

# ギガビット イーサネット ポートの番号

ギガビット イーサネット管理ポートは、常に GigabitEthernet0 です。

ポートには、Cisco 8500 シリーズ Catalyst エッジプラットフォームの他のポートと同様に、設 定モードでアクセスできます。

#### Router#**config t**

```
Enter configuration commands, one per line. End with CNTL/Z.
Router(config)#interface gigabitethernet0
Router(config-if)#
```
# **ROMmon**および管理イーサネットポートの**IP**アドレス処 理

Cisco 8500 シリーズ Catalyst エッジプラットフォームでは、IP アドレスを ROMmon (**IP\_ADDRESS=** および **IP\_SUBNET\_MASK=** コマンド)に、IOS コマンドライン インター フェイス(インターフェイス コンフィギュレーション モードの **ip address** コマンド)を使用 して設定できます。

Cisco 8500 シリーズ Catalyst エッジプラットフォーム上で IOS プロセスが開始しない場合、 ROMmon に設定された IP アドレスが管理イーサネット インターフェイスの IP アドレスとし て動作します。IOSプロセスが稼働中で、管理イーサネットインターフェイスを制御している 場合は、IOS CLI のインターフェイス Gigabit Ethernet 0 の設定時に指定した IP アドレスが、管 理イーサネット インターフェイスの IP アドレスとなります。ROMmon で定義された IP アド レスは、IOSプロセスが非アクティブな場合にだけインターフェイスアドレスとして使用され ます。

このため、ROMmon と IOS CLI で指定された IP アドレスは同一になり、管理イーサネット イ ンターフェイスはシングル RP 構成で適切に機能します。

# ギガビット イーサネット管理インターフェイスの **VRF**

ギガビット イーサネット管理インターフェイスは、自動的に自身の VRF の一部となっていま す。「Mgmt-intf」という名前の VRF は Cisco 8500 シリーズ Catalyst エッジプラットフォーム 上で自動的に設定され、管理イーサネット インターフェイス専用となります。他のインター フェイスはこの VRF に加入できません。したがって、この VRF はマルチプロトコル ラベル スイッチング (MPLS) VPN VRF またはその他のネットワーク規模の VRF には参加できませ ん。Mgmt-intf VRF は、ループバック インターフェイスをサポートします。

管理イーサネット インターフェイスを自身の VRF 内に配置すると、管理イーサネット イン ターフェイスに次のような影響が発生します。

- VRF内では多数の機能を設定して使用する必要があるため、特定の管理イーサネット機能 に関して、CLI が Cisco 8500 シリーズ Catalyst エッジプラットフォーム上と他のルータの 管理イーサネット インターフェイス上とで異なる可能性があります。
- トラフィックが、ルータを中継して通過できなくなります。すべての内蔵ポートと管理 イーサネットインターフェイスはそれぞれ異なるVRFに配置されるため、中継トラフィッ クは管理イーサネットインターフェイスに着信できず、内蔵ポートから発信することがで きなくなります。また、その逆のことも発生します。
- インターフェイスのセキュリティが改善されます。Mgmt-intf VRF は自身の VRF 内に属す ることで、独自のルーティングテーブルがあるため、ユーザが明示的に管理イーサネット インターフェイスを開始した場合にだけ、ルートを管理イーサネットインターフェイスの ルーティング テーブルに追加できます。

管理イーサネット インターフェイスの VRF では、IPv4 と IPv6 の両方のアドレス ファミリが サポートされます。

### 共通のイーサネット管理タスク

ユーザは管理イーサネットインターフェイスを介してルータ上のほとんどのタスクを実行でき ます。

ここでは、Cisco 8500 シリーズ Catalyst エッジプラットフォーム上で共通のタスクまたは少し 注意が必要なタスクについて説明します。ただし、管理イーサネットインターフェイスで実行 できるすべてのタスクを包括的に説明するわけではありません。

ここでは、次のプロセスについて説明します。

#### **VRF** 設定の表示

管理イーサネット インターフェイスの VRF 設定は、**show running-config vrf** コマンドを使用 して、表示できます。

次に、デフォルトの VRF 設定の例を示します。

```
Router# show running-config vrf
Building configuration...
Current configuration : 351 bytes
vrf definition Mgmt-intf
 !
 address-family ipv4
 exit-address-family
 !
 address-family ipv6
exit-address-family
!
(some output removed for brevity)
```
#### 管理イーサネット **VRF** の詳細な **VRF** 情報の表示

管理イーサネット VRF の詳細情報を表示するには、 **show vrf detail Mgmt-intf** コマンドを入力 します。

Router# **show vrf detail Mgmt-intf**

# 管理イーサネット インターフェイス **VRF** でのデフォルト ルートの設 定

管理イーサネット インターフェイス VRF でデフォルト ルートを設定するには、次のコマンド を入力します。

**ip route vrf Mgmt-intf 0.0.0.0 0.0.0.0** *next-hop-IP-address*

#### 管理イーサネット **IP** アドレスの設定

管理イーサネット ポートの IP アドレスは、その他のインターフェイス上の IP アドレスと同じ ように設定します。

次に、管理イーサネット インターフェイス上で IPv4 アドレスおよび IPv6 アドレスを設定する 簡単な例を 2 つ示します。

#### **IPv4** の例

```
Router(config)# interface GigabitEthernet 0
Router(config-if)# ip address
A.B.C.D A.B.C.D
```
#### **IPv6** の例

Router(config)# **interface GigabitEthernet 0** Router(config-if)# **ipv6 address** *X:X:X:X::X*

# 管理イーサネット インターフェイス上での **Telnet** 接続

Telnet 接続は、管理イーサネット インターフェイスを使用して VRF 経由で行うことができま す。

次の例では、ルータは管理イーサネット インターフェイスの VRF を介して 172.17.1.1 に Telnet 接続します。

Router# **telnet 172.17.1.1 /vrf Mgmt-intf**

## 管理イーサネット インターフェイス上での **PING** の実行

他のインターフェイスへの PING の実行は、管理イーサネット インターフェイスを使用して VRF 経由で行うことができます。

次の例では、ルータは管理イーサネットインターフェイスを介して、172.17.1.1のIPアドレス が設定されたインターフェイスに PING を送信します。

Router# **ping vrf Mgmt-intf 172.17.1.1**

Type escape sequence to abort. Sending 5, 100-byte ICMP Echos to 172.17.1.1, timeout is 2 seconds: .!!!! Success rate is 80 percent  $(4/5)$ , round-trip min/avg/max =  $1/1/1$  ms

### **TFTP** または **FTP** を使用したコピー

管理イーサネットインターフェイスによりTFTPを使用してファイルをコピーする場合、**copy tftp** コマンドには VRF 名を指定するオプションがないため、**copy tftp** コマンドを入力する前 に **ip tftp source-interface GigabitEthernet 0** コマンドを入力する必要があります。

同様に、管理イーサネット インターフェイスにより FTP を使用してファイルをコピーする場 合、**copy ftp** コマンドには VRF 名を指定するオプションがないため、**copy ftp** コマンドを入力 する前に **ip ftp source-interface GigabitEthernet 0** コマンドを入力する必要があります。

#### **TFTP** の例

Router(config)# **ip tftp source-interface gigabitethernet 0**

#### **FTP** の例

Router(config)# **ip ftp source-interface gigabitethernet 0**

#### **NTP** サーバー

管理イーサネット インターフェイスを通じて Network Time Protocol (NTP) タイムサーバーと 同期をとれるようにソフトウェアクロックを設定するには、**ntp server vrf Mgmt-intf** コマンド を入力し、アップデートを提供するデバイスの IP アドレスを指定します。

次の CLI では、このプロシージャの例を示します。

Router(config)# **ntp server vrf Mgmt-intf 172.17.1.1**

## **SYSLOG** サーバー

送信元の IP または IPv6 アドレスとして管理イーサネット インターフェイスをログに記録され るように指定するには、**logging host <ip-address> vrf Mgmt-intf** コマンドを入力します。

次の CLI では、このプロシージャの例を示します。

Router(config)# **logging host <ip-address> vrf Mgmt-intf**

## **SNMP** 関連サービス

管理イーサネット インターフェイスをすべての SNMP トラップメッセージのソースとして指 定するには、**snmp-server source-interface traps gigabitEthernet 0** コマンドを入力します。 次の CLI では、このプロシージャの例を示します。

Router(config)# **snmp-server source-interface traps gigabitEthernet 0**

### ドメイン名の割り当て

管理イーサネット インターフェイスへのドメイン名の割り当ては、VRF を介して実行されま す。

デフォルトのドメイン名を管理イーサネット VRF インターフェイスとして定義するには、**ip domain-name vrf Mgmt-intf** *domain* コマンドを入力します。

Router(config)# **ip domain-name vrf Mgmt-intf cisco.com**

### **DNS** サービス

管理イーサネット インターフェイスの VRF をネームサーバーとして指定するには、**ip name-server vrf Mgmt-intf** *IPv4-or-IPv6-address* コマンドを入力します。

Router(config)# **ip name-server vrf Mgmt-intf** *IPv4-or-IPv6-address*

### **RADIUS** サーバーまたは **TACACS+** サーバー

管理 VRF を AAA サーバーグループの一部としてグループ化するには、AAA サーバーグルー プの設定時に **ip vrf forward Mgmt-intf** コマンドを入力します。

TACACS+ サーバーグループを設定する場合も、同様にします。管理 VRF を TACACS+ サー バーグループの一部としてグループ化するには、TACACS+ サーバーグループの設定時に **ip vrf forwarding Mgmt-intf** コマンドを入力します。

#### **RADIUS** サーバーグループの設定

Router(config)# **aaa group server radius hello** Router(config-sg-radius)# **ip vrf forwarding Mgmt-intf**

**TACACS+** サーバーグループの例

outer(config)# **aaa group server tacacs+ hello** Router(config-sg-tacacs+)# **ip vrf forwarding Mgmt-intf**

### **ACL** を使用した **VTY** 回線

アクセスコントロールリスト (ACL) を、VRFを使用する(または使用しない) vty回線に付 加するには、ACL を vty 回線に付加する際に **vrf-also** オプションを使用します。

Router(config)# **line vty 0 4** Router(config-line)# **access-class 90 in vrf-also**

I

翻訳について

このドキュメントは、米国シスコ発行ドキュメントの参考和訳です。リンク情報につきましては 、日本語版掲載時点で、英語版にアップデートがあり、リンク先のページが移動/変更されている 場合がありますことをご了承ください。あくまでも参考和訳となりますので、正式な内容につい ては米国サイトのドキュメントを参照ください。